#### **WHISTLE BLOWERS YOUR ETHICS HOTLINE**

## **A HOW TO GUIDE FOR REPORTING USING THE WHISTLE BLOWERS APP**

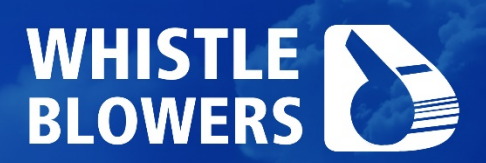

**Helping you have your say, your way**

#### **Seven ways to make a report to our ethics hotline**

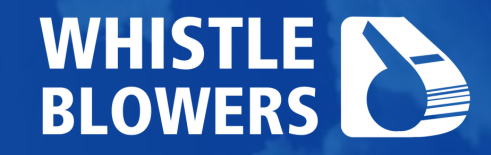

Most reports are made via our **live answering service**. Use the dedicated Whistle Blowers hotline number for the organisation concerned to reach our information centre.

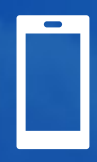

#### **Start a conversation by WhatsApp or SMS**

**Send us an SMS** to 33490 if you are in South Africa (cost R1.50), or **WhatsApp** us from anywhere in the world on +27 (0) 71 868 4792. We can call you back.

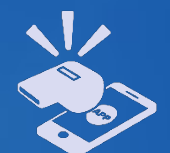

**Talk to us Download and use the Whistle Blowers App**

> **Download** the secure Whistle Blowers app from Google Play or the Apple App Store. The App guides you through the reporting process with ease.

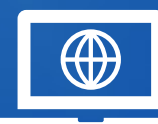

**Use our online web form**

Visit our website online at www.whistleblowing.co.za where you will find an online reporting platform into which you can make your submission.

#### **You can also:**

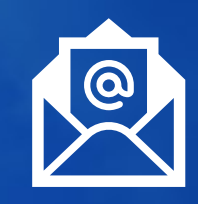

**Email a report** to information@whistleblo wing.co.za preferably from a private email address.

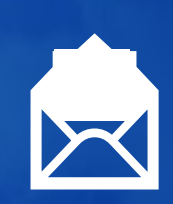

**Send us a letter from South** Africa: Freepost KZN665 Musgrave, South Africa, 4062 or international: PO Box 51006 Musgrave, South Africa, 4062

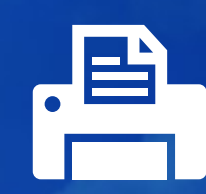

**Fax us** from South Africa tollfree on 0800 212 689 or on +27 31 312 8825 from another country.

## **Downloading the Whistle Blowers App**

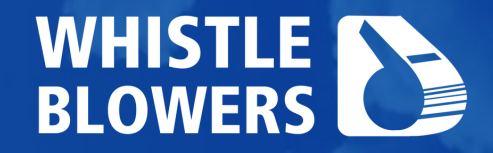

Ensure your smartphone or tablet is enabled with Google play or Apple App store for the Whistle Blowers App to be fully functional on your device.

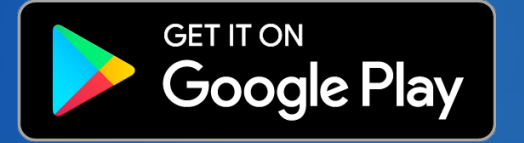

From a Home screen, tap App Store.

To browse the App Store, tap Apps (at the bottom).

Scroll then tap the Whistle Blowers icon. Tap the app.

Tap GET then tap INSTALL.

If prompted, sign in to the iTunes Store to complete the install.

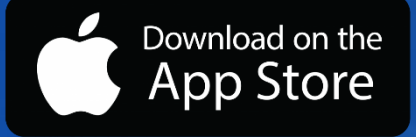

Open the Google Play Store app. You can also go to play.google.com.

Search or browse for the Whistle Blowers app.

Select the icon. Tap Install.

Follow the on screen instructions to complete the transaction and get the content.

**Download the App now, whether you want to make a report immediately or in case you would like to in the future.** 

## **Start using the Whistle Blowers App**

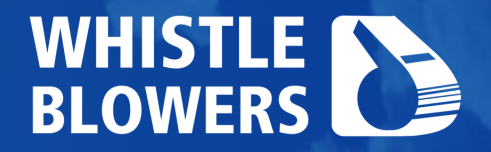

**Remember! This App is only for reporting unethical activity in a company, business or organisation that subscribes to the Whistle Blowers ethics Hotline.**

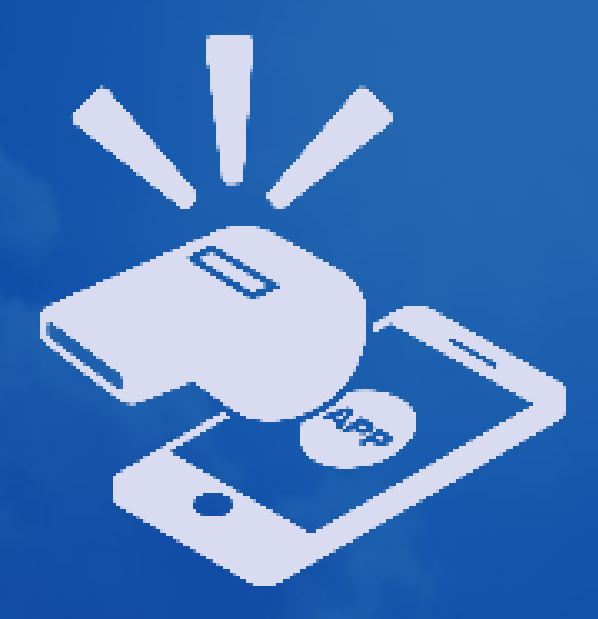

Once the app has successfully installed on your device, tap the icon and you will be directed to the Whistle Blowers reporting app home screen.

Now just tap the whistle to continue.

Do not worry – no information you enter will be received by us until you have completed a report and decided to submit it!

#### **The app instructions are available in six languages**

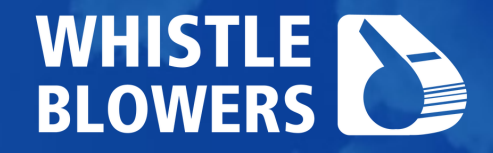

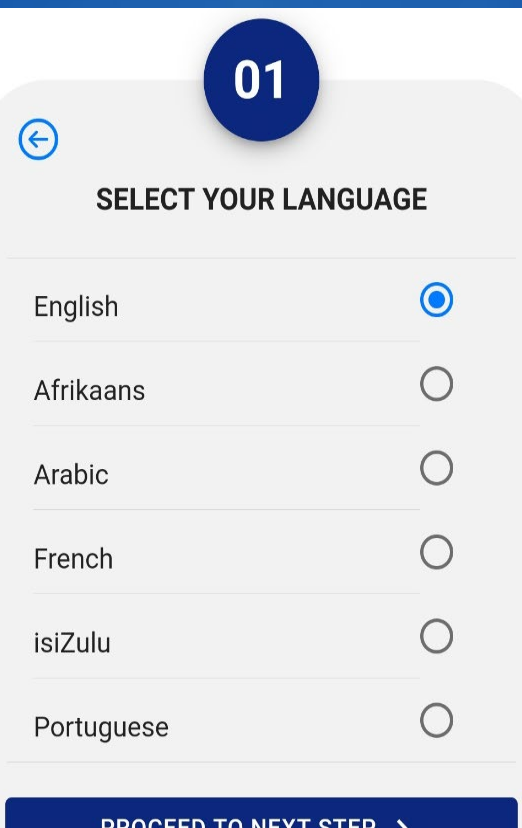

You will be able to set the app instructions to any one of six languages.

but you can submit your content in any one of the 16 languages we speak at Whistle Blowers.

For a full list of our languages visit our website www.whistleblowing.co.za

### **Which organisation are you making a report about?**

## **WHISTLE**

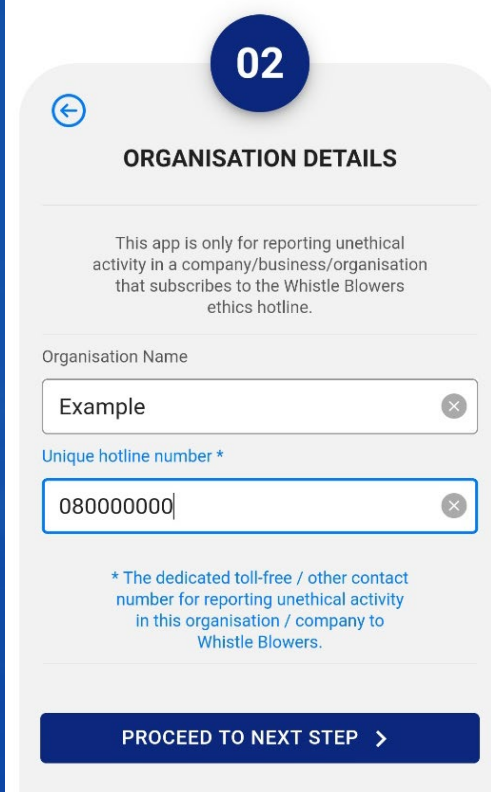

At Whistle Blowers we provide an ethics hotline service to a large number of businesses.

Please give us the name of the organisation where the unethical activity is taking place, and if you have it please insert its' dedicated hotline phone number to help us identify it correctly.

**This helps us ensure that the report is directed to the correct organisation**

#### **Help us understand where in the organisation the problem is occurring**

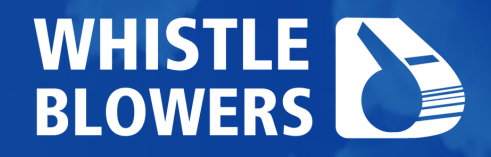

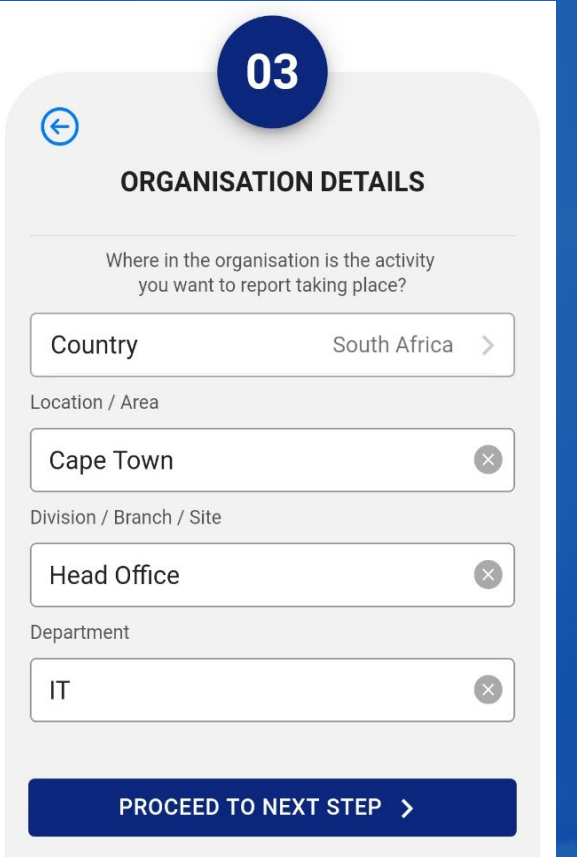

The organisation might have different divisions, branches and sites, and these can be in different areas, towns and even countries.

Please be as specific as possible so that we can be accurate in reporting location, as this is essential for a report to be investigated successfully.

![](_page_6_Picture_5.jpeg)

**Some clients can even have multiple branches in the same road in a single city!**

![](_page_7_Picture_0.jpeg)

#### **Start your description of the matter**

04  $\Theta$ **DESCRIBE THE MATTER** 

Please describe the unethical activity you wish to report in as much detail as possible (What, When, Who, How).

The more information you provide the easier it is for an investigation to be successful. There is no limit on the amount of text you can enter.

I would like to report...

**PROCEED TO NEXT STEP >** 

Most of your time making a report will involve describing the suspected or actual unethical activity.

Start by explaining the situation in as much detail as possible. There is no limit to the amount of text you can insert on this screen.

But no need to fear! On the next screens we will ask you specific questions that will help you be confident that your report is complete.

#### **Here are the additional screens that will help you submit a complete report**

![](_page_8_Picture_1.jpeg)

**PROCEED TO NEXT STEP >** 

 $\Theta$ 

Date

Time

**PROCEED TO NEXT STEP >** 

WHISTLE EN

#### **Can you submit evidence to assist the investigation?**

![](_page_9_Picture_1.jpeg)

You can immediately upload any supporting images, documents, videos, audio clips or screenshots, or send these to us by email, post or fax.

Make sure you agree that the App can access your images, audio and videos and that the evidence has been uploaded to your device.

In the section 'To be sent by…'' select **App**. Press **Upload your Files** to be taken directly to your gallery or folders.

![](_page_9_Picture_59.jpeg)

#### **Before we continue! Here's how we protect your identity**

![](_page_10_Picture_1.jpeg)

**Reports can be made anonymously or in confidence**

Our code name facility and the unique reference number we allocate to anonymous reports makes it possible for you to follow-up on a report made without giving us your name or contact details.

We write reports that are strictly edited to remove information that could reveal your identity and this anonymization process is subject to a stringent quality control system.

**Now…back to the App!**

#### **Code names and confidential communication information**

![](_page_11_Picture_1.jpeg)

![](_page_11_Picture_63.jpeg)

**PROCEED TO NEXT STEP >** 

**Essential!** Choose your own code name or password to use to communicate with us anonymously going forward.

![](_page_11_Picture_4.jpeg)

**This is important so that we know which matter to add follow-up information to or discuss with you if you make contact again**

**Optional!** You may share your contact information in complete confidence and tell us how it will best suit you for us to be in touch.

#### **Your advice for the**  I**nvestigation of your report**

![](_page_12_Picture_1.jpeg)

![](_page_12_Picture_2.jpeg)

It might be obvious to you but not to those who are responsible for investigating your report. Please help us understand how the matter can be best investigated.

For example: Where, how and when can evidence be found?

You may also use this section to provide any other relevant information. There are no text limitations.

Once complete, you are nearly done!

![](_page_13_Picture_0.jpeg)

#### **Submit your report**

![](_page_13_Picture_2.jpeg)

You've come to the end of the reporting screens, but on reflection do you wish to add any further information?

This is your chance to **go back**  and edit or add to any information you have already entered.

**All done?** Just tap the whistle to submit your report – and rest confident that it will be received immediately by a trained information agent at our 24/7 information centre.

![](_page_14_Picture_0.jpeg)

#### **You will now receive confirmation of your report submission…**

**… and a unique report reference number for you to store safely together with your code name.**

You should use this reference number and your codename or password if you wish to add information or evidence or follow up on your report. You can do this by contacting the organisation's dedicated hotline number either anonymously or in strict confidence.

#### **YOUR REPORT HAS BEEN SUBMITTED.**

YOUR REPORT **REFERENCE** NUMBER IS

#### OR00511032020

Provide this reference number and your codename / password to add information or evidence or to follow-up on your report by contacting the dedicated toll free number. If you did not give us your contact details. please call the dedicated toll free number within 2 weeks as we may have feedback or further questions for you.

THANK YOU FOR SPEAKING UP FOR A BRIGHTER FUTURE FOR US ALL

**CLOSE** 

## Thank you

For more information about Whistle Blowers Pty Ltd or to learn about the different ways you can make a report to Whistle Blowers you can visit our website at [www.whistleblowing.co.za](https://www.whistleblowing.co.za/)

# WHISTLE EN

Helping you to speak up for a brighter future for us all

Maintaining whistleblower anonymity since our founding in 2000